# Linux Unchained

#### Viktor Papara

Max-Planck-Institut für Physik

Young Scientist Workshop 2016, Ringberg

[Introduction](#page-2-0) [Essential Tips](#page-3-0) [General Tips](#page-13-0) [Conclusions](#page-15-0)

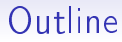

#### [Introduction](#page-2-0)

[Essential Tips](#page-3-0)

[General Tips](#page-13-0)

**[Conclusions](#page-15-0)** 

## My Project: Loopedia

#### Loopedia

- <span id="page-2-0"></span>Wikipedia-like database of Feynman integrals and references
- Analytic Results important for precision calculations
- Public lookup and search
- Upload only by registered users

#### Drupal

- $\bullet$ Content Management System in PHP
- Pros
	- Automatic html generation
	- **SQL** Database access
	- Built-in user administration
- $\bullet$ Hooks  $\rightarrow$  custom functions  $\rightarrow$  edit associative arrays

### <span id="page-3-0"></span>How to become a computer expert?

Google is your friend!

Use key words

(Exception: error message)

- Evaluate search result:
	- **•** Proximity to your problem
	- **Age of result**
	- **Ease of solution**
- Repeat

When in doubt: stackoverflow.

## Command Line (Bash)

Unleash the secret power of your computer: Speak the right language.

- Better program operation: Control exactly what they do.
- Computer works for you: Write scripts for tedious/boring tasks.
- Better understanding of what your computer does: Get more and detailed feedback.

## Where to begin?

### Guides:

- Modern Bash guide: <http://mywiki.wooledge.org/BashGuide> Other guides teach outdated commands.
- The Linux Command Line, by W. Shotts <http://linuxcommand.org/tlcl.php>

### Specific questions:

- Ubuntuusers Wiki (German) <https://wiki.ubuntuusers.de>
- Manpages: 'man command'

## Several Tips for Bash

#### Starting questions:

- Where am  $\overline{P}$   $\rightarrow$  pwd
- What is around me?  $\rightarrow$  1s
- How to go somewhere?  $\rightarrow$  cd path
- Who am  $\mathsf{I?} \to \mathtt{whoami}$

#### Key concepts:

- "All is string"
- Variables "parameters"
- Parameter expansion (e.g. "\${var/pattern/replace}")
- A lot of useful functionality to handle (text-)files

## Several Tips for Bash 2

- For scripts: usual control mechanisms: loops, if/else, ...
- String manipulation:
	- sed 's/Search string/replace string/g'
	- . Important: the character after s can be anything!
- . Data in text files as columns: awk
- ssh login@pclXXX.mpp.mpg.de
- File permissions:

```
chmod go-rw file1 file2 ...
chmod -R go-rw folder1 folder2 ...
```
## The General Problem

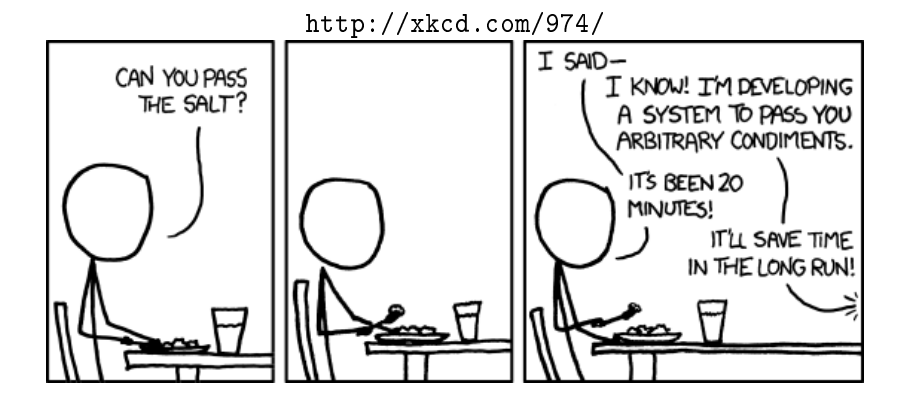

## Version Control

#### Version control is super useful! Especially for text files. Snapshots!

- Almost anything you can do with snapshots
- $\bullet$ Complete Modification History
- $\bullet$ Cooperation: Who did what, when, and why.
- Branching
	- Several copies at the same time
	- **Safe testing**
	- **Structure development**
- · Backup

## Git Vocabulary

- history: collection of all snaphsots and their relationships
- $\bullet$ repository: collection of files (folder) managed by git, including history
- commit: snapshot, containing useful information like author, time, commit message, ...
- branch (master): (separate) chain of snapshots
- remote (origin): (central) repository
- push/pull/clone: synchronize with remote
- · gitignore: ignore certain files
- . working directory: currently visible files in repository, ready for work
- check out: write files from certain snapshot to working directory
- staging area: control what will be included in next snapshot

# Git Tips

- Github/Bitbucket: free repository hosting
- $\bullet$ Github interactive online tutorial: <https://try.github.io>
- Git gui: specify exactly what to commit
- $\bullet$ Gitk: browsse history comfortably
- Commit messages:
	- Why change?
	- Work with others (future self)
	- Useful Guide:

<http://chris.beams.io/posts/git-commit/>

<http://xkcd.com/1296/>

|   | <b>COMMENT</b>                     | <b>DATE</b>  |
|---|------------------------------------|--------------|
| O | CREATED MAIN LOOP & TIMING CONTROL | 14 HOURS AGO |
|   | ENABLED CONFIG FILE PARSING        | 9 HOURS AGO  |
|   | MISC BUGFIXES                      | 5 HOURS AGO  |
|   | CODE ADDITIONS/EDITS               | 4 HOURS AGO  |
|   | MORE CODE                          | 4 HOURS AGO  |
|   | <b>HERE HAVE CODE</b>              | 4 HOURS AGO  |
|   | <b>ARAAAAAA</b>                    | 3 HOURS AGO  |
|   | ADKFJSLKDFJSDKLFJ                  | 3 HOURS AGO  |
|   | MY HANDS ARE TYPING WORDS          | 2 HOURS AGO  |
|   | HAAAAAAAAANDS                      | 2 HOURS AGO  |

AS A PROJECT DRAGS ON, MY GIT COMMIT<br>MESSAGES GET LESS AND LESS INFORMATIVE.

## <span id="page-13-0"></span>Regular Expressions

Regex is pattern matching!

- Used in grep, sed, text editors and other programs
- Careful: no standard
- $\bullet$ Flexible search for patterns
- $\bullet$ Mostly search and replace
- . Quick guide: Chapter 19 of "The Linux Command Line"

# Text Editor

### Useful Properties:

- syntax highlighting
- $\bullet$ auto completion
- snippets
- **•** text navigation
- search/replace
- code folding

#### Recommendations:

- Emacs
- Vim
- Atom (Github)
- [insert your favorite text editor]

#### Conclusions:

- <span id="page-15-0"></span>Google is your friend.
- The command line is the language of your computer.
- · Put everything under Git.
- **Emacs** is the only editor you need!

### Outlook:

- Do not fear your computer!
- · Be open to new stuff!

#### <http://xkcd.com/627/>

DEAR VARIOUS PARENTS, GRANDPARENTS, CO-WORKERS, AND OTHER "NOT COMPUTER PEOPLE."

WE DON'T MAGICALLY KNOW HOW TO DO EVERYTHING IN EVERY PROGRAM. WHEN WE HELP YOU, WE'RE USUALLY JUST DOING THIS:

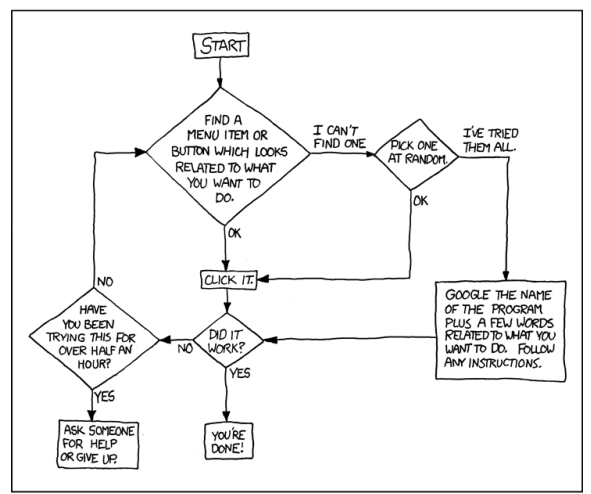

PLEASE PRINT THIS FLOWCHART OUT AND TAPE IT NEAR YOUR SCREEN. CONGRATULATIONS; YOU'RE NOW THE LOCAL COMPUTER EXPERT!